# **Copiar a computadora Mac**

Copie los archivos a una computadora Mac siguiendo este método.

## **Nota :**

Para seleccionar/mover el cursor hacia arriba/izquierda o hacia abajo/ derecha, presione el botón UP/< o DOWN/>.

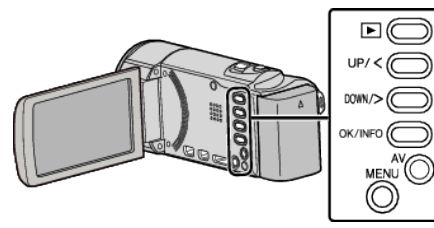

*1* Abra el monitor LCD.

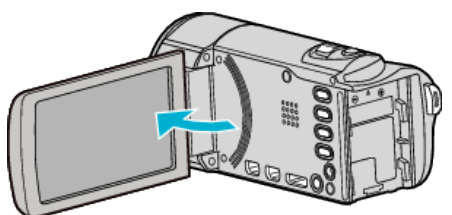

*2* Conecte el cable USB y el adaptador de CA.

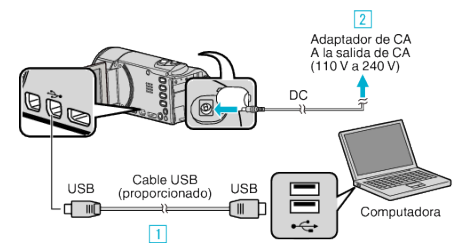

- A Realice la conexión utilizando el cable USB proporcionado.
- 2 Conecte el adaptador de CA a esta unidad.
- 0 Esta unidad se enciende automáticamente cuando se conecta el adaptador de CA.
- 0 Asegúrese de utilizar el adaptador de CA de JVC provisto.
- **3** Aparece el menú "SELECCIONAR DISPOSITIVO".
- 0 El software provisto no es necesartio para este proceso.
- *3* Seleccione "CONECTAR A PC" y presione OK.

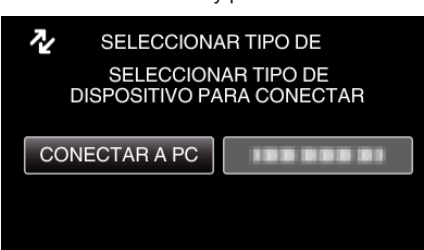

- 0 Presione UP/< o DOWN/> para mover el cursor.
- *4* Seleccione "REPRODUCIR EN PC" y presione OK.

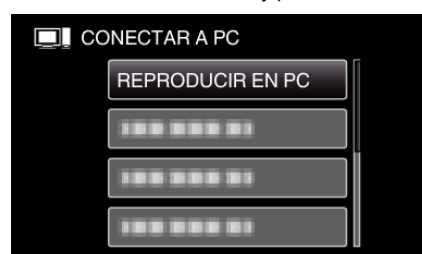

- 0 Presione UP/< o DOWN/> para mover el cursor.
- 0 Para cancelar y volver a la pantalla anterior, presione MENU.
- 0 Cierre el programa Everio MediaBrowser 3, si comienza.
- 0 Las demás operaciones se deben realizar en la computadora.
- *5* Haga clic en el icono "JVCCAM\_MEM" o "JVCCAM\_SD" del escritorio.
	- 0 Se abre la carpeta.

*6* Haga clic en el icono de visualización en columnas.

Icono de visualización en columnas  $\bullet$   $\bullet$ 

- 0 Abra la carpeta con los archivos que desee.
- *7* Copie los archivos a cualquier carpeta de la computadora (escritorio, etc).

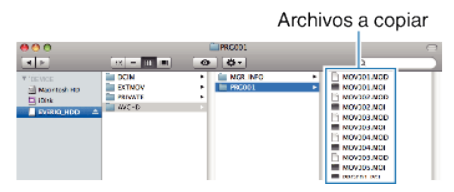

### **Precaución :**

- 0 Si las carpetas o archivos se eliminan, mueven o cambian de nombre en la computadora, ya no se pueden reproducir en esta unidad.
- 0 Los archivos MTS copiados a una computadora Mac no pueden importarse a iMovie.

Para utilizar archivos MTS con iMovie, importa los archivos utilizando iMovie.

# **Nota :**

- 0 Para editar/ver los archivos, utilice un software que soporte archivos AVCHD (vídeo).
- 0 Al extraer esta unidad de la computadora, arrastre y suelte el icono "JVCCAM\_MEM" o "JVCCAM\_SD" en su escritorio en la papelera de reciclaje.

## **iMovie**

Puede importar los archivos de esta unidad a una computadora utlizando iMovie de Apple '08, '09 o '11.

Para comprobar los requisitos del sistema, seleccione "Acerca de este Mac" del menú Apple. Se puede determinar la versión del sistema operativo, procesador y memoria.

- 0 La definición estándar (SSW/SEW/SS/SE) no es posible.
- 0 Para obtener información actualizada sobre iMovie, consulte la página web de Apple.
- 0 Para obtener más información sobre cómo utilizar iMovie, consulte el archivo de ayuda del software.
- 0 No hay garantía de que las operaciones funcionen en todos los entornos.